# **Nieskomplikowany termometr – rejestrator**

Wiedza o aktualnej temperaturze jest informacją, z której korzystamy na co dzień i to wielokrotnie. Zapewne z tego powodu projekty termometrów elektronicznych cieszą się ogromnym zainteresowaniem. Niekiedy jednak oprócz wiedzy o aktualnej temperaturze, równie przydatna jest informacja o wahaniach temperatury w dłuższym przedziale czasu. Ma to znaczenie np. przy ocenie stanu żywności przechowywanej w stanie zamrożonym. Dla jej jakości nie jest bezpieczne przypadkowe, okresowe ogrzanie i ponowne zamrożenie. Termometr–rejestrator pozwala na zapamiętywanie zmian temperatury, a następnie zarejestrowane pomiary można obejrzeć jako wykres liniowy temperatury w funkcji czasu.

Rekomendacje: całe urządzenie składa się z 10 elementów. Jest małe, przystosowane do zasilania bateryjnego i dzięki temu może być użyte do pomiarów w dowolnym miejscu.

O parametrach termometru – rejestratora zadecydowały komponenty użyte do jego budowy. Na zakres mierzonej temperatury wpłynął rodzaj zastosowanego termometru półprzewodnikowego, w tym wypadku jest to popularny DS18B20. Z kolei, o zakresie dopuszczalnego napięcia zasilania decydują parametry użytego mikrokontrolera oraz karty SD zastosowanej do przechowywania danych.

# Części składowe i budowa

Na **rysunku 1** pokazano schemat ideowy urządzenia. Czujnik temperatury (na **rysunku 2** pokazano rozmieszczenie wyprowadzeń sensora DS18B20 w obudowie TO-92) za pośrednictwem złącza TMP1-3 jest dołączony jest do mikrokontrolera US1. Wyprowadzenia czujnika należy połączyć z następującymi stykami złącza: 1 – TMP1 (Vdd), 2 – TMP2 (DQ), 3 – TMP3 (GND).

Jeżeli termometr ma współpracować z więcej niż jednym czujnikiem, każdy kolejny łączyć równolegle z pozostałymi.

Karta SD, na której będą zapisywane wyniki pomiarów, komunikuje się z mikrokontrolerem US1 w najprostszy sposób, czyli za pośrednictwem interfejsu SPI. Oprócz 3 sygnałów: MISO, MOSI i SCK, dodatkowo do sterowania karty potrzebny jest sygnał /CS. Gniazdo dla karty SD ma dwa dodatkowe wyprowadzenia sygnalizujące obecność karty w gnieździe i zabezpieczenia przed zapisem (DETECT i WRITE-PROTECT). Jednak w tej wersji urządzenia nie są one używane.

Do sterowania rejestratorem wystarczył jeden przycisk SW1. Jego naciśnięcie powoduje naprzemienne uruchomienie procesu pomiarów i rejestracji bądź przerwanie. Dioda LD1 sygnalizuje aktualny stan rejestratora a dodatkowo może informować o błędach w zapisie na karcie SD.

Kwarc Q1 dostarcza sygnał zegarowy potrzebny do odliczenia czasu pomiędzy kolejnymi pomiarami. Gdy dla zminimalizowania poboru energii większość wewnętrznych układów kontrolera jest usypianych, sygnały z kwarcu zliczane są przez wewnętrzny licznik służący do wybudzenia kontrolera przed kolejnym pomiarem temperatury.

Zadaniem diody D1 jest zabezpieczenie układu przed podaniem zasilania o błędnej polaryzacji. Jeżeli dojdzie do tego dojdzie, napięcie będzie przez diodę zwierane do poziomu niezagrażającego zniszczeniem rejestratora. Nie jest to może najbardziej eleganckie rozwiązanie. Jednak włączenie diody D1 w szereg z np. plusowym wyprowadzeniem baterii jest gorszym rozwiązaniem, ponieważ powodowałoby niepotrzebny spadek napięcia zasilającego.

### Sterowanie rejestratorem

Sekwencja działania termometru-rejestratora jest następująca:

1.Po włączeniu zasilania układ znajduje się w trybie gotowości. Ten stan

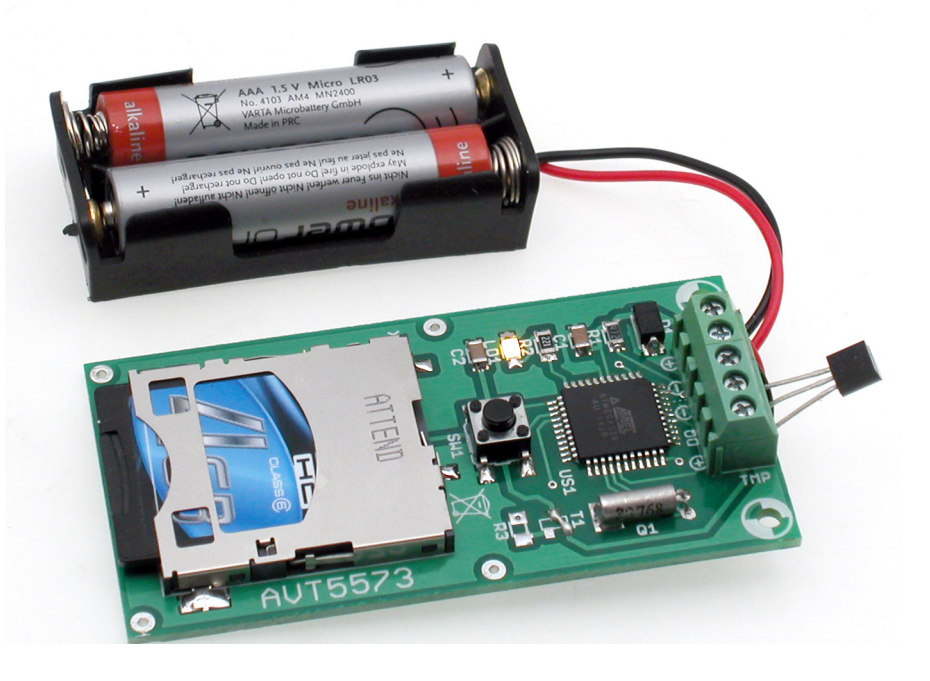

### PROJEKTY

### DODATKOWE MATERIAŁY NA FTP: ftp://ep.com.pl user: 66838, pass: 6433ttoo W ofercie AVT\* AVT-5573 Podstawowe informacje: • Zakres mierzonej i rejestrowanej temperatury: –55°C …+125°C (ograniczeniem górnego zakresu mierzonej temperatury będzie dopuszczalna, maksymalna temperatura pracy użytej karty SD). yNapięcie zasilania: +2,8 V…+3,3 V (dolny zakres napięcia zasilania zależy od użytej karty SD). · Okres pomiędzy kolejnymi pomiarami temperatur: stały, 10-sekundowy. • Czas potrzebny na pomiar i zapis na karcie SD: około 2,5 s. y Pobór prądu w czasie pomiaru i jego rejestracji: około 10 mA y Pobór prądu pomiędzy pomiarami: od 100 mA do 400 mA (zależnie od użytej karty SD i temperatury pracy). • Liczba współpracujących elementów pomiarowych: 1…8 szt.  $\bullet$  Format pliku zapisywanego na karcie SD zawierającego dane zmierzonych temperatur: tekstowy Projekty pokrewne na FTP: (wymienione artykuły są w całości dostępne na FTP) AVT-5535 Termometr 2-kanałowy z interfejsem Bluetooth (EP 4/2016) AVT-5518 Termometr bezprzewodowy (EP 11/2015) AVT-1863 Termometr z interfejsem Bluetooth (EP 8/2015) AVT-1790 Termometr XXL (EP 2/2014) AVT-5489 8-kanałowy termometr z alarmem i wyświetlaczem LCD (EP 11/2013) AVT-5420 Wielopunktowy termometr z rejestracją (EP 10/2013) AVT-1734 Termometr do wędzarni (EP 4/2013) AVT-5373 Tlogger – rejestrator temperatury (EP 12/2012) AVT-1705 Moduł do pomiaru temperatury z interfejsem RS485 (EP 9/2012) AVT-1697 Wielogabarytowy termometr LED (EP 8/2012) AVT-5389 4-kanałowy termometr z wyświetlaczem LED (EP 5/1012) AVT-5330 Termometr PC (EP 2/2012) AVT-5301 Wskaźnik komfortu cieplnego z wbudowanym kalendarzem sezonowym (EP 7/2011) AVT-1582 Domowy termometr RGB (EP 8/2010) AVT-5230 Rejestrator temperatury z interfejsem USB (EP 4/2010) AVT-5205 System pomiaru temperatury z termoparą typu K (EP 10/2009) AVT-5108 2-kanałowy termometr z dwukolorowym wyświetlaczem LED (EP 8/2007) AVT-957 Moduł pomiaru temperatury (EP 11/2006) **\* Uwaga:** Zestawy AVT mogą występować w następujących wersjach: **AVT xxxx UK** to zaprogramowany układ. Tylko i wyłącznie. Bez elementów<br><mark>dodatkowyc</mark>h. **AVT xxxx A** płytka drukowana PCB (lub płytki drukowane, jeśli w opisie wyraźnie zaznaczono), bez elementów dodatkowych. **AVT xxxx A+** płytka drukowana i zaprogramowany układ (czyli połączenie wersji A i wersji UK) bez elementów dodatkowych. **AVT xxxx B** płytka drukowana (lub płytki) oraz komplet elementów wymienio-<u>ny w załącz</u>niku pdf **AVT xxxx C** to nic innego jak zmontowany zestaw B, czyli elementy wlutowane w PCB. Należy mieć na uwadze, że o ile nie zaznaczono wyraźnie w opisie, zestaw ten nie ma obudowy ani elementów dodatkowych, które nie zostały wymienione w załączniku pdf

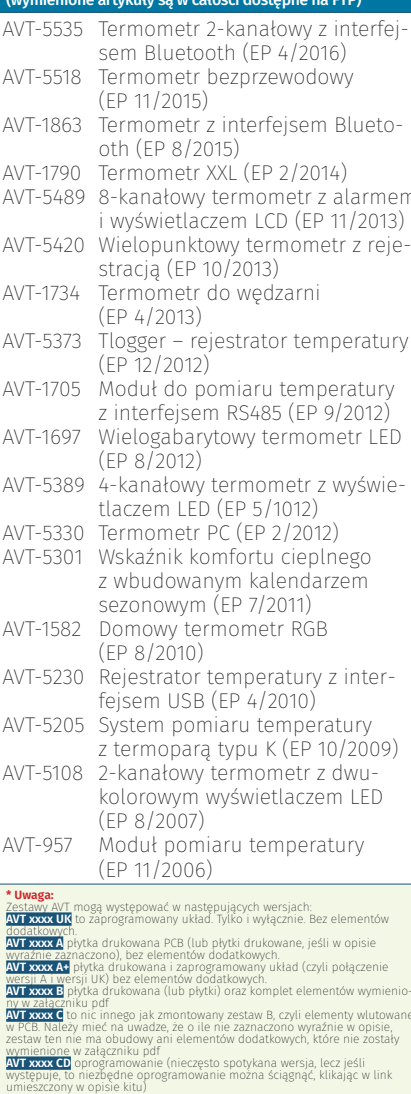

Nie każdy zestaw AVT występuje we wszystkich wersjach! Każda wersja ma załączony ten sam plik pdf! Podczas składania zamówienia upewnij się, którą

wersję zamawiasz! (UK, A, A+, B lub C). *http://sklep.avt.pl*

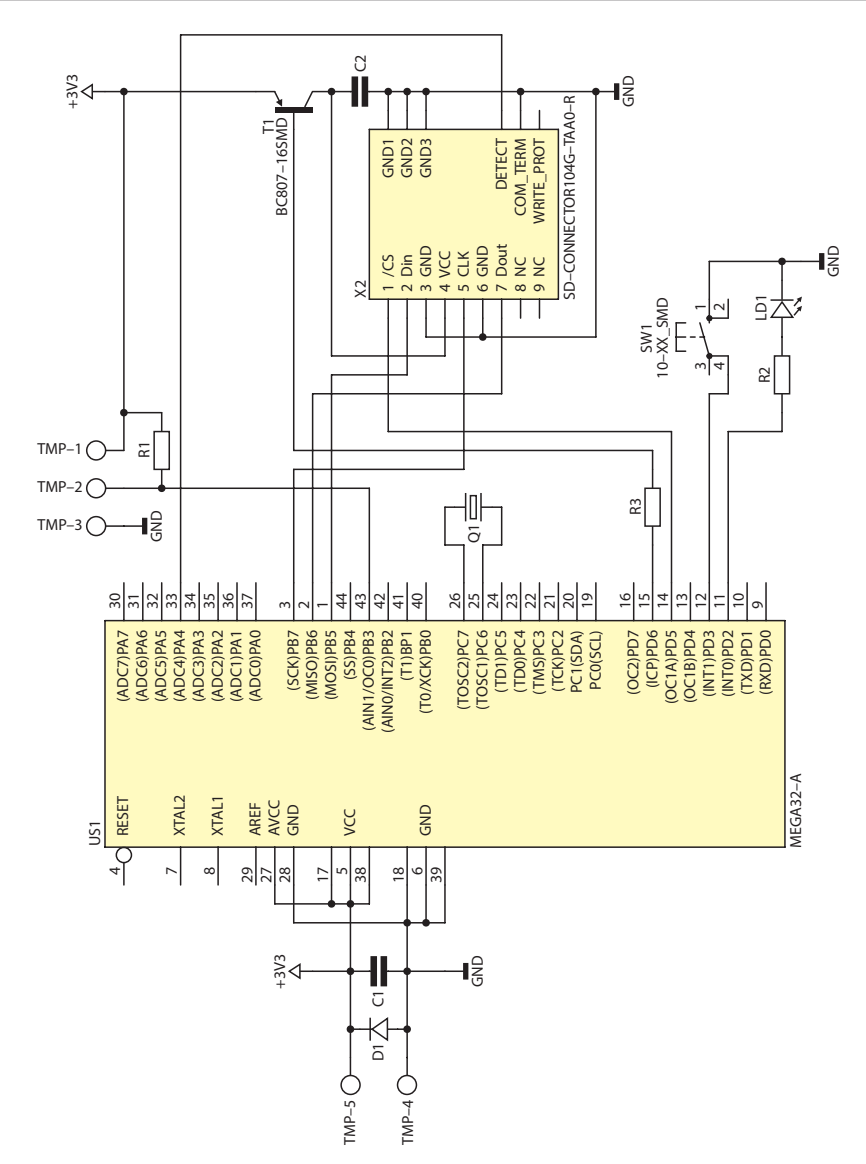

Rysunek 1. Schemat ideowy termometru – rejestratora

sygnalizuje migotanie diody LD1 z częstotliwością około 3 Hz. W tym czasie można bezpiecznie wsunąć do gniazda X2 kartę SD i poczekać przez sekundę na jej wewnętrzny reset i inicjalizację.

- 2.W trybie gotowości naciśnięcie przycisku SW1 przez czas około sekundy, powoduje przejście układu do trybu pomiarów. Najpierw skasowany zostaje, jeżeli istniał, zapisany na karcie plik poprzednich pomiarów. Potem zostaje utworzony pusty plik dla pomiarów bieżących. Po wykonaniu pierwszego pomiaru i zapisu wyników na karcie SD, dioda LD1 zostaje zgaszona a kontroler US1 wchodzi w tryb uśpienia o obniżonym poborze mocy.
- 3.W trybie pomiarów co około 10 sekund kontroler zostaje wybudzony, dokonuje kolejnego pomiaru

temperatury i dopisuje uzyskane wyniki do pliku danych na karcie SD. Fakt dokonywania pomiaru sygnalizuje ciągłe świecenie diody LD1, która jest gaszona gdy kontroler ponownie wchodzi w stan uśpienia.

4.W dowolnym momencie można zakończyć pomiary naciskając przycisk SW1 przez czas nie krótszy niż 1 sekunda. Urządzenie przechodzi do trybu gotowości, co sygnalizuje migotanie diody LD1 z częstotliwością około 3 Hz. W tym momencie można bezpiecznie wyjąć kartę SD z gniazda dla przejrzenia dokonanych pomiarów albo odłączyć zasilanie od rejestratora. Można też uruchomić kolejny cykl pomiarowy przez ponowne naciśnięcie przycisku SW1.

Układ sygnalizuje wystąpienie błędu zapisu danych na karcie SD. Jeżeli dojdzie do błędu, podczas kolejnych załączeń trybu aktywnego dioda LD1 będzie migotała z częstotliwością około 10 Hz. Na **rysunku 3** Pokazano schemat sygnalizacji diody LD1 dla różnych stanów urządzenia.

### Plik pomiarów

Plik z danymi pomiarowymi nosi standardową nazwę *pomiary. txt*. Plik jest zawsze tworzony w głównym katalogu karty SD. Dane w pliku zapisywane są jako zwykły tekst możliwy do podejrzenia dowolnym edytorem. W kolejnych liniach pliku znajdują

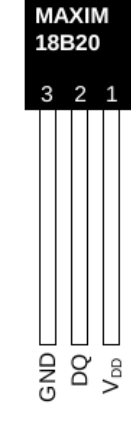

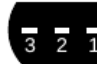

(BOTTOM VIEW) Rysunek 2. Rozmieszczenie wyprowadzeń czujnika DS18B20 w obudowie TO-92

się dane pomiarów, które mogą wyglądać tak:

N:00004;T1= 20.1'C;T2= 19.8'C;T3= 22.0'C;T4= \_\_\_.\_'C;T5= \_\_\_.\_'C;T6=  $\therefore$  'C;T7=  $\therefore$  'C;T8=  $\therefore$  'C; N:00005;T1= 19.0'C;T2= 18.6'C;T3= 21.3'C;T4= \_\_\_\_.\_'C;T5= \_\_\_\_.\_'C;T6=  $\underline{\qquad \qquad }$   $\qquad \qquad -\underline{\qquad }$   $\qquad \qquad C;T7=\underline{\qquad \qquad }$   $\qquad \qquad C;T8=\underline{\qquad \qquad }$   $\qquad \qquad C;$ 

W przykładzie pokazane zostały wyniki pomiarów dokonane przez 3 czujniki DS18B20. Kolejne pola rozdzielone są znakami średnika '*;*'. Najpierw po symbolu '*N:*' zapisywanych jest pięć cyfr liczby oznaczającej numer kolejnego pomiaru. Następnie za kolejnymi symbolami '*T1=*', '*T2=*', … '*T8=*' wyświetlane są cyfry wartości zarejestrowanych temperatur. W temperaturze ujemnej na pierwszym miejscu

### Wykaz elementów: Rezystory: R1: 4,7  $k\Omega$ R2: 2,2  $k\Omega$ Kondensatory: C1, C2: 100 nF Półprzewodniki: D1: 1N4007 US1: ATmega32A (zaprogramowany) LD1: dioda LED Czujnik DS18B20 (opis w tekście) Inne: Q1: 32768 kHz (rezonator kwarcowy) SW1: przycisk TACT switch SMD X2: gniazdo karty micro SD np. MCC-SD/2 104G-TAA0-R

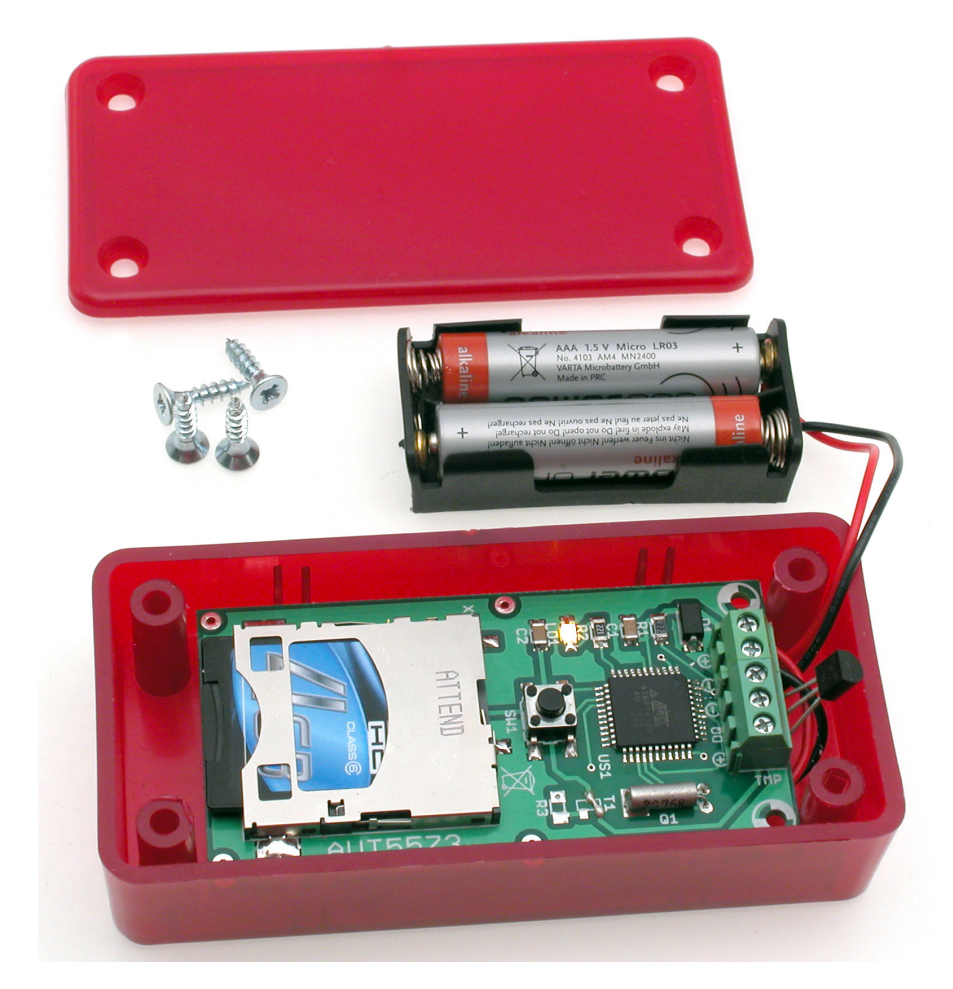

zostanie wyświetlony znak minusa '–'. Jeżeli temperatura z czujnika nie mogła być odczytana, bo np. czujnik nie jest zamontowany, zamiast wyniku pomiaru temperatury pojawi się znak podkreślenia ' *\_\_\_.\_'C*'. Każda linia kończy się niedrukowalnymi znakami CR i LF, czyli powrotu karetki i nowej linii.

## Edycja wyników pomiarów

Plik pomiarów można odczytać po wyjęciu karty SD ze złącza na płytce rejestratora. Używając dowolnego czytnika kart SD, można przekopiować plik "po*miary.txt"* na twardy dysk komputera.

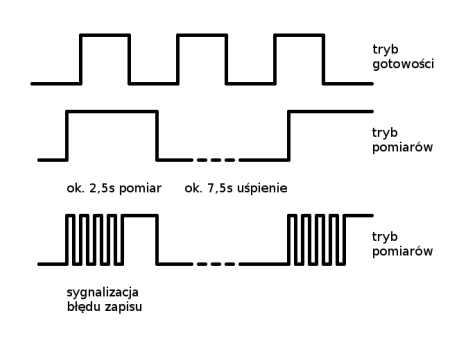

Rysunek 3. Schemat sygnalizacji diody LED dla różnych stanów pracy urządzenia

Ponieważ jest to plik o strukturze czysto tekstowej, może być przeglądany przy pomocy dowolnego edytora tekstu.

Lepszą metodą jest oczywiście interpretacja danych w postaci wykresu graficznego. Można do tego użyć funkcji arkusza kalkulacyjnego. Innym rozwiązaniem jest posłużenie się programem udostępnianym przez AVT, a przeznaczonym dla termometru AVT5330. Jest to możliwe dzięki temu, że format zapisu danych rejestratora jest kompatybilny ze wspomnianym oprogramowaniem. Działanie programu polega na odczycie danych z pliku "*pomiary.txt"*

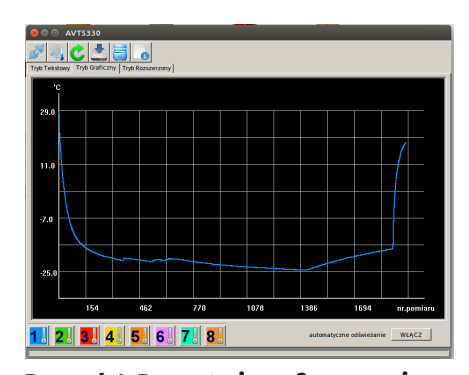

Rysunek 4. Prezentacja graficzna zarejestrowanych danych

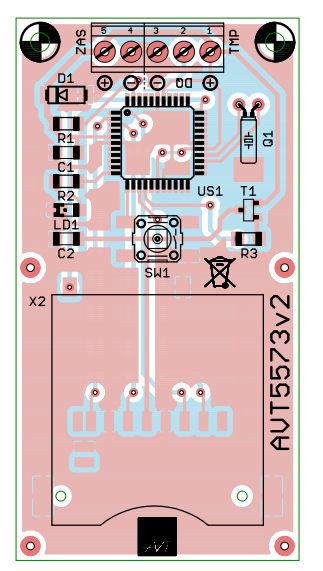

Rysunek 5. Schemat montażowy termometru – rejestratora

do pamięci danych programu. Po odczycie, dane mogą być prezentowane w formie graficznej, tak jak na przykładowym **rysunku 4**.

# Montaż termometru – rejestratora

Schemat montażowy urządzenia pokazano na **rysunku 5**. Żeby zaoszczędzić sobie kłopotu montaż elementów na płytce drukowanej należy przeprowadzić w następującej kolejności: mikrokontroler US1, drobne elementy montowane powierzchniowo jak oporniki, kondensatory, diody, kwarc przewlekany Q1, którego obudowę można dodatkowo przylutować do pola na powierzchni płytki drukowanej, gniazdo X2 dla karty SD. Najlepiej zastosować gniazdo z wyrzutnikiem, przycisk SW1, złącza śrubowe do podłączenia czujników temperatury i zasilania. Czujnik można zamocować bezpośrednio w gnieździe lub zastosować 3-żyłowy kabel o długości do 3 metrów. Do zasilania nadają się 2 baterie alkaliczne typu AAA lub ich większe odpowiedniki. Końcówki przewodów koszyka baterii należy zamocować w zaciskach, pamiętając o prawidłowej polaryzacji: TMP5 (plus) i TMP6 (masa).

Płytka drukowana rejestratora została tak zaprojektowana, żeby zmieścić się w obudowie typu Z-75. W obudowie należy wywiercić otwory do przewleczenia przez nie przewodów podłączających czujniki temperatury i przewody zasilania. Płytka mocowana jest na wcisk. Po zastosowaniu obudowy rejestrator zyskuje ochronę przed przypadkowymi zwarciami i w niewielkim zakresie przed wpływem czynników zewnętrznych takich jak kurz czy woda. Ponieważ jednak po skręceniu odcinany jest dostęp do przycisku SW1, należy najpierw dołączyć zasilanie i uruchomić tryb rejestracji a dopiero potem skręcić obudowę i umieścić w miejscu docelowym.

# Ograniczenia i zaobserwowane problemy w pracy rejestratora

Urządzenie zaprojektowano do pracy z zasilaniem bateryjnym. O zakresie zasilania decydują parametry użytej do zapisu danych karty SD. Nominalnie napięcie zasilania kart wynosi 3,3 V i nie powinno być przekraczane. Dwie nowe baterie typu AAA połączone szeregowo dostarczają zasilania o napięciu 3,2 V i dla nowych kart jest to napięcie wystarczające do ich pracy. Ogólnie, nowsze karty funkcjonują prawidłowo przy niższym napięciu zasilania w porównaniu z kartami starszymi. Zaobserwowany rozrzut wynosił od 3,3 V dla kart najstarszych do 2,8 V dla nowszych.

Czas ciągłej pracy rejestratora na pojedynczym zestawie baterii zależy zależał od ich pojemności, liczby dołączonych czujników temperatury, warunków (temperatury), w której będzie pracowało urządzenie i znowu od parametrów użytej karty SD. W przerwach pomiędzy pomiarami urządzenie jest usypiane, a obniżony pobór prądu rozkłada się pomiędzy kontroler i kartę. Zależnie od jakości karty, zmierzony prąd w trybie uśpienia wynosił od mniej niż 100 mA do więcej niż 400 mA. Z przeprowadzonych prób wynika, że na jednym zestawie baterii typu AAA urządzenie powinno bez problemu funkcjonować przez co najmniej 24 godziny. Widocznym sygnałem zbyt niskiego napięcia zasilania będą błędy w zapisie na karcie sygnalizowane migotaniem diody LD1 w czasie cyklu pomiaru.

W prawidłowo działającym urządzeniu może pojawić się błąd zapisu temperatury pierwszego pomiaru. Jedna lub kilka zmierzonych temperatur będzie miała wartość około 80ºC. Linię takich błędnych pomiarów można w czasie ręcznej edycji usunąć z pliku pomiarów na karcie SD.

Kartę najlepiej wkładać do gniazda X2, gdy napięcie zasilania jest włączone. Włączanie zasilania, gdy karta jest już w gnieździe może skutkować nieprawidłowym restartem uniemożliwiającym zapis pliku pomiarów. W takim wypadku, o ile przyczyną problemów z zapisem nie jest niskie napięcie zasilania, należy przy włączonym zasilaniu wyjąć kartę z gniazda i po chwili włożyć ją ponownie. Ryszard Szymaniak, EP

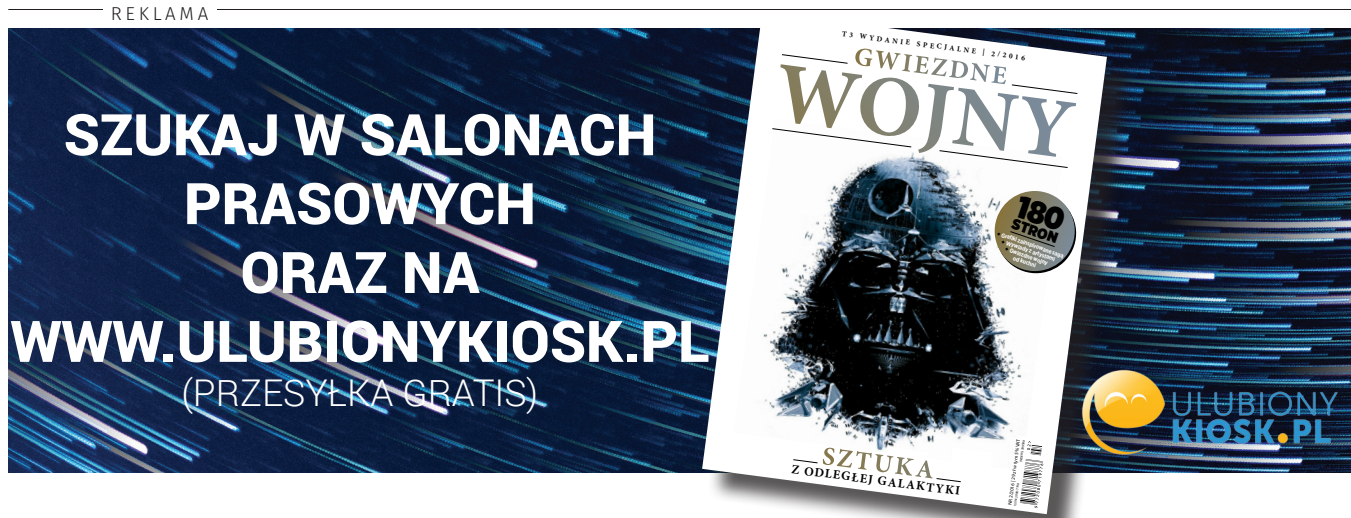